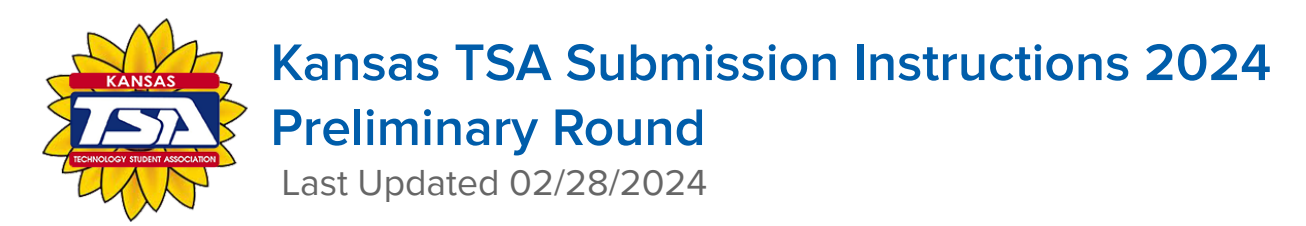

## **ADVISOR INSTRUCTIONS**

1. To see which events require a Preliminary Round submission at Kansas TSA State Conference, please review the specific event guidelines. Advisor can submit entries on behalf of their students, to do so, go to:

<https://judgepro.registermychapter.com/org/jpks-state/conf/jpks-state>

The username and password are the same as what you use to log on to the National site.

- 2. Distribute the following information to your students:
	- a. **Student Instructions** See below
	- b. **Submission Link** <http://judgespro.registermychapter.com/org/jpks-state/conf/jpks-state/student>
	- c. **Participant ID** Found on your conference registration; Teams use the first 4 numbers of the ID team # (e.g. 1001-3)

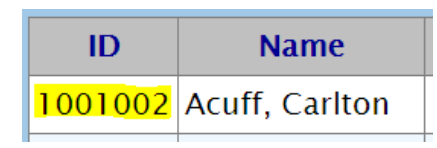

**Team ID** Example: 1001-3 **(TEAM Captains are the ONLY team member allowed to upload files)**

- d. **Judges System Student Password KansasTSA2024** (password is case sensitive)
- 3. Advise your students to submit their projects before the deadline, **11:59pm on March 8, 2024**
- 4. If you or your students experience issues with the Preliminary Round submissions, please refer to the Student Instructions. If there is still an issue, please email **[kstsajudging@gmail.com](mailto:kstsajudging@gmail.com)** or call 785-383-8371.

## **SAVE EVERYTHING THAT IS UPLOADED TO JUDGE PRO AS <sup>A</sup> PDF FILE!**